# **Student iPads at Home**

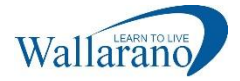

## Wallarano Primary School runs a school managed iPad program. Under normal school operation conditions, iPads remain at school.

## **Connecting to your home Wi-Fi**

To connect the school iPad to your home Wi-Fi.

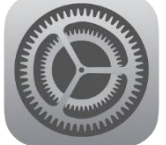

- 1. Open Settings on your iPad
- 2. Select Wi-Fi on the left-hand side
- 3. Select your home wireless network name
- 4. Enter your home Wi-Fi password
- 5. Enjoy the Internet!

## **School Apps (Self Service)**

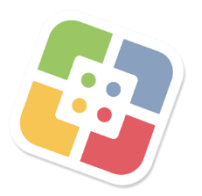

School-licenced Apps (**School Apps**) can be downloaded via the **Self Service** app on both Staff and Student iPads. School Apps are public AppStore Apps that we have purchased licences for.

Even "free" apps require us to purchase licences and as such any requests for new apps need to go through ICT Support prior to making the App available for download in Self Service.

## **Google Suite – Wallarano Login Details**

GSuite for Education includes a whole ecosystem of online collaboration tools from Google. Some classes utilise Google Classroom, which is a popular tool for sharing files and class work between teachers and students.

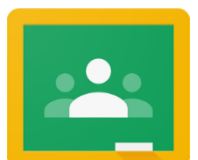

Students use their Wallarano Credentials to access GSuite's range of online tools.

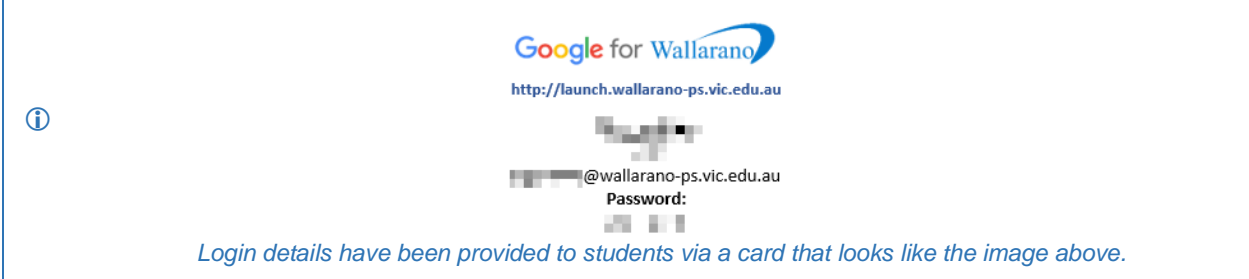

## **School Restrictions**

The school iPads are managed using a Mobile Device Management system and has a base level of restrictions applied such as;

- The iPad cannot be signed into an AppleID
- The iPad does not have access to the Apple App Store (Self Service Only)
- The iPad has no access to iTunes, Apple Music, Apple Podcasts, Apple TV, etc
- The iPad can not be used for FaceTime or Siri Assistant
- The iPad is activation locked to Wallarano Primary School by Apple

#### **Technical Assistance**

If you require technical assistance with the device please email [ictsupport@wallarano-ps.vic.edu.au](mailto:ictsupport@wallarano-ps.vic.edu.au)

**Note:** Assistance is limited to problems with the Wallarano provided iPad device itself and does not include problems with your home internet connection or additional home devices.

#### **More Information**

To stay up-to-date on the latest information make sure you regularly check the school website.

[www.wallarano-ps.vic.edu.au](http://www.wallarano-ps.vic.edu.au/)